Dr. Sebastian Jentschke Cluster of Excellence "Languages of Emotion"

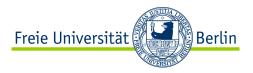

## Shell Programming

MSc course "Social Cognitive and Affective Neuroscience"

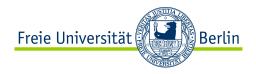

### Overview

- what is a shell
- why shell progamming?
- basics of command syntax
- basic concepts
- control structures
- dealing with files
   touch exist cp / mv
- extracting and changing information from files or variables grep – head – tail – sed p sed s – awk – cut
- input and outoput

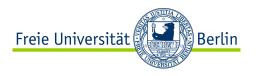

## What is a shell?

- interface to an operating system, usually based on a command line (as opposed to a graphical user interface)
- $\cdot$  primarily to invoke or "launch" another program
- certain operations can be performed much faster using a command line

↓ graphical user interfaces usually have higher usability and simplicity

 $\cdot$  the standard shell under Linux and on Macs is usually "bash"

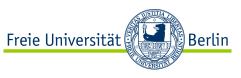

# Why shell programming?

- $\cdot$  extracting information from text files (e.g. log files)
- preparing your stimuli (e.g. normalizing volume, change attributes of a picture)
- · conversion and analysis of neurophysiological data
  - · FSL, FreeSurfer, AFNI, MRIConvert
  - changing your directory structure copying first level analysis files from SPM
  - $\cdot$  EEP

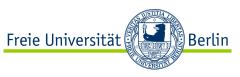

# **Basics of command syntax**

- most UNIX commands require two parameters, e.g., cp INPUT/SOURCE OUTPUT/DESTINATION
- often they output information to the screen called "stdout", e.g., less INPUT/FILENAME
  - thus, you usually can concatenate commands using pipes: less FILENAME | grep NEO ([1] outputs the content of FILENAME, and [2] extracts lines containing NEO)
- help about the parameters can be obtained with --help
   grep --help
- if you don't know, which command to use try Google, e.g., bash remove duplicate lines

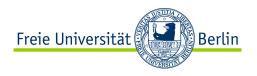

## **Basic concepts**

#### · variables

directly assign a value, e.g. P="/home/sjentsch/Desktop" assign result of a command, e.g. F=(find \*.wav | head -n 1)references to a variable need to be enclosed in  ${VAR}$ , e.g., echo  $\{P\}$  (would output "/home/sjentsch/Desktop" to the screen)

#### - pipes

diverts the output of one command to the next or into a file |, >, >>, <

- · regular expressions: [a-Z], [A-Z], [0-9], \w, \n, ^, \$, \*, ?, .
- boolean operators: ||, &&
- · comparisions: ==, gt, lt, le, ...

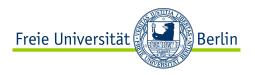

# **Dealing with files**

#### - for ... in ... do

```
goes through a list of files the match the pattern, e.g.,
for F in ^[0-9]*_S*.wav; do
        echo ${F}
done (goes though all wav-files starting with a number and shows their name)
```

- exist, [ -e FileName ] checks the presence of a file, usually with if

```
if [ -e FILENAME ]; then ...; fi
```

- cp / mv
copies or moves files
cp \${F} /home/sjentsch/Desktop/Destination

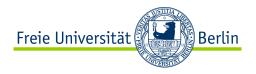

## **Control structures**

#### - if ... then

checks whether a codition is satisfied, e.g. a file exists
if [ -e FileName ]; then echo "File exist"; fi

#### - while-loops

#### runs while a condition is satisfied, e.g.

N = 0; while [ \${N} <= 100 ]; do N =\$[\${N} + 1]; done
while [ -e FileName ]; do ...; done</pre>

#### for-loops

runs for a defined number of iterations, e.g. a file list

for N in \$(seq 1 45); do echo \${N}; done
for F in \*.wav; do echo \${F}; done

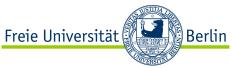

## Extracting or changing information (from files)

#### - grep

extracts lines that match a pattern, e.g. grep Stimulus X01\_01.log you can use regular expressions, e.g. ^, \$, etc.

#### - head / tail / sed -n

**extracts particular lines from a file** head -n 10 FileName sed -n 2,4p FileName

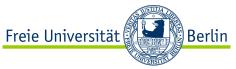

# Extracting or changing information (from files)

#### - sed s

**replaces all occurrences of the first pattern with the second** sed s/OLD/NEW/ FileName **also takes regular expressions (**sed -e)

#### - awk

script language for data extraction and reporting
echo Hallo Welt | awk '{printf "%s %s!\n",\$1,\$2}'
echo 1 2 | awk '{printf "%03d %03d\n", \$1, \$2, \$3}'

#### - cut

echo ABCD\_EFGH.wav | cut -d \_ -f 2 | cut -d . -f 1

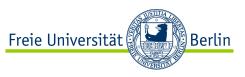

## **Further useful commands**

- $\cdot$  more / less
- · read -n X NAME
- $\cdot$  sleep XX
- · printf, e.g., printf "%6.3f" 4
- · echo
- · seq
- · WC

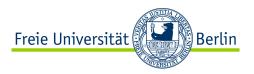

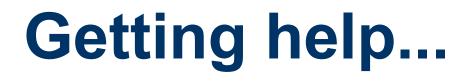

#### **Information about a commands' syntax:**

command --help

#### Introduction to shell scripting:

- http://tldp.org/HOWTO/Bash-Prog-Intro-HOWTO.html
- http://www.gnu.org/software/bash/manual/bash.html
- tcsh (Mac OS X) vs. bash (most Linux OS)

#### ... and: Google is your friend

Dr. Sebastian Jentschke Cluster of Excellence "Languages of Emotion"

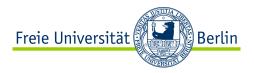

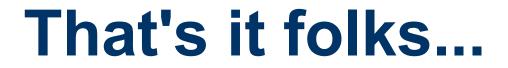

# Thank you for your attention!